## Pri shranjevanju datoteke (TKDIS, PDF, XML) ne morem izbrati mesta za shranjevanje (Mozilla Firefox)

Zadnja sprememba 04/10/2024 11:05 am CEST

Od nastavitev brskalnika Mozilla Firefox je odvisno ali program pri prenosu datotek iz interneta ponudi izbiro:

- **Odpri s programom** ali
- **samodejno shrani datoteko**.

## **Nastavitev brskalnika Mozilla Firefox**

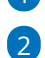

1 V brskalniku Mozilla Firefox izberemo **Odpri meni > Nastavitve**.

V meniju **Splošno > Datoteke in programi > Prenosi** lahko določimo privzeto mesto, kamor bo računalnik shranil vse datoteke, ki jih prenašamo iz interneta v brskalniku Mozilla Firefox.

- Če izberemo možnost **Shrani datoteke v** in izberemo mesto za shranjevanje, nas brskalnik ne bo vsakokrat pozival, da izberemo mesto za shranjevanje.
- Če želimo ob prenosu vsake datoteke izbirati mesto shranjevanja, potem izberemo možnost **Vedno vprašaj, kam shraniti datoteko**.

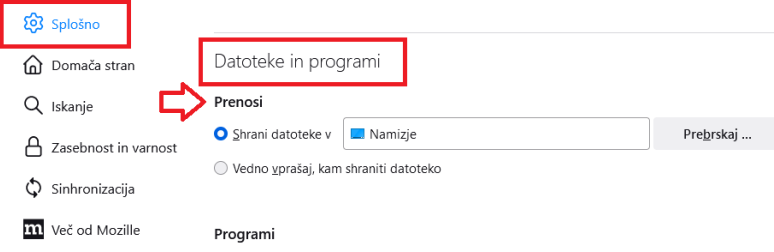